## **PSA RESOURCE TIP SHEET**

## FLEX LIBRARY EBOOKS

Website: <a href="http://my.bigtimbermedia.com/">http://my.bigtimbermedia.com/</a>

- Username: flex
  Password: ebooks
  Click
- Use search bar in the upper right-hand corner

Bookmarks

Use

to mark evidence, quotes, etc.

• Print certain pages or save to your Google Drive:

| 4 | Save to Google Drive |
|---|----------------------|
|   | 26364@vansd.net      |

Under the Table of Contents, use these sections:

Organizations to Contact

For Further Research

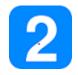

## FLEX LIBRARY DATABASE: GALE

Access from library homepage: <a href="http://tinyurl.com/n8wpn65">http://tinyurl.com/n8wpn65</a>

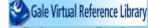

Select Reference eBooks (password: Ichs)

• Sign into Google at the top to sync your account:

🦻 Sign in with Google 🛛 📥

• Select Advanced search at the top:

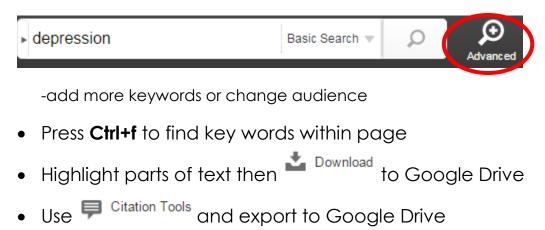

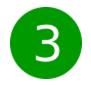

## ICURIO: DATABASE OF FREE RESOURCES

Website: https://www.icurio.com/login.html

- Username: ID@vansd.org Password: IDvps
- Use more search options when searching:

| bullying        |                    | Search              |             |
|-----------------|--------------------|---------------------|-------------|
| •               |                    | More Search Options | )           |
| Select by reado | ability and choose | e Lexile:           |             |
| Readability:    | Lexile             | •                   | 1000-1200 🔻 |

• In the upper right-hand corner, toggle the Text-Help On:

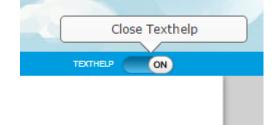

Now you can see pictures, translator, dictionary tools:

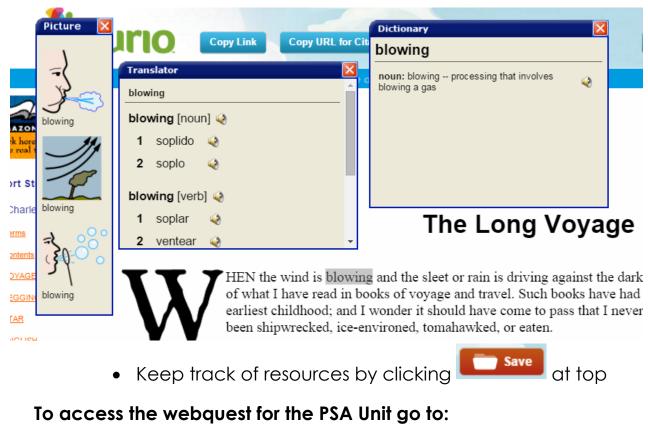

http://questgarden.com/187/23/7/160227163044/